# Cheatography

# Chuleta de Git en Español Cheat Sheet by José Carlos [\(jcarlosweb\)](http://www.cheatography.com/jcarlosweb/) via [cheatography.com/131894/cs/26603/](http://www.cheatography.com/jcarlosweb/cheat-sheets/chuleta-de-git-en-espanol)

# **Estados**

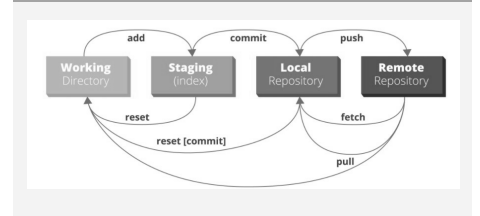

### **Publicar**

git push origin main

origin: Repositorio remoto, por defecto origin

main: Rama principal, por defecto en github (antes era master)

git push Envía los cambios automátic‐ amente al origin y rama actual

git push -f Para cuando quieres forzar la subida y trabajas solo o también cuando quieres joder al equipo

git push -u origin main : Tambien se puede usar para indicar el repositorio remoto.

-u: Es un flag de --set-upstream , se refiere al repositorio remoto principal al que harás pull y push, esta opción se utiliza una sola vez y se puede configurar en el .gitconfig

# **Ramas (Branch)**

```
git branch: Lista toda las ramas
```
git branch -d <branch-name> : Elimina una rama

git checkout <branch-name> : Cambia de rama

git checkout -b <branch-name> : Cambia de rama y si no existe la crea

### **Unir o fusionar ramas**

git merge <rama>: Fusiona la rama indicada con la actual

git merge --no-ff <rama> : Fusiona la rama sin avance rápido, es decir creando commit y dejando historial en el head

git merge --squash <rama> : Unir todos los commit en uno solo de la rama y fusionar.

git rebase <rama>

git rebase -i HEAD~3 : Los últimos 3 commits

-i: Modo interactivo pudiendo poner

squash en todos menos el primero para unir todos los commits

Unir commits sin rebase: https://stackoverf[low.com/a/5201642/2046442](https://stackoverflow.com/a/5201642/2046442)

git reset --soft HEAD~3 && git commit

git commit --edit -m"\$(git log - -format=%B --reverse HEAD..HEA‐ D@{1})"

git reset --rebase : Deshacer rebase git reset --merge : Deshacer merge

**Git rebase** básicamente lo que hace es recopilar uno a uno los cambios confir‐ mados en una rama, y reaplicarlos sobre otra. Utilizar rebase nos puede ayudar a evitar conflictos siempre que se aplique sobre commits que están en local y no han sido subidos a ningún repositorio remoto.

es una manera de unir los cambios que hagamos en un branch dedicado a algún feature o un hotfix hacia nuestro branch principal pero manteniendo cierto orden en nuestra línea de tiempo, teniendo todo dentro de un sólo timeline.

#### **.gitconfig ~/.gitconfig**

```
git config --global user.name "‐
jcarlosweb"
```
git config --global user.email "nomeacuerdo@gmail.com"

git config --global core.f‐ ilemode false

git config --global pull.rebase true

git config --global rebase.au‐

toStash true

git config --global init.defa‐ ultBranch "main"

# **Iniciar repositorio**

git init

git clone https://github.com/us‐ [ername/repository-name.git`](https://github.com/username/repository-name.git%3C/code%3E)

#### **Añadir cambios**

git add . añade todo

git commit -m "Mi primer commit"

git commit -am "Mi segundo commit para archivos modificad‐ os"

-am es evitar ahorrarte el paso de añadir y hacer todo de una vez, pero solo vale para archivos modificados, no para nuevos.

git commit --amend -m "Este es el mensaje correcto": Modificar un commit existente sin haber hecho push

### **Deshacer cambios en Local**

git reset <commit-id-or-HEAD~1>

--mixed: Por defecto. Elimina los commit, no conserva los cambios en el stage area y mantiene los cambios en el working tree

--soft: Elimina los commit, conserva los cambios en el stage area y mantiene los cambios en el working tree

Sponsored by **ApolloPad.com** Everyone has a novel in them. Finish Yours! <https://apollopad.com>

By **José Carlos** (jcarlosweb) [cheatography.com/jcarlosweb/](http://www.cheatography.com/jcarlosweb/) Published 13th February, 2021. Last updated 17th February, 2021. Page 1 of 3.

# Cheatography

# Chuleta de Git en Español Cheat Sheet by José Carlos [\(jcarlosweb\)](http://www.cheatography.com/jcarlosweb/) via [cheatography.com/131894/cs/26603/](http://www.cheatography.com/jcarlosweb/cheat-sheets/chuleta-de-git-en-espanol)

# **Deshacer cambios en Local (cont)**

--hard: Elimina los commit, no conserva los cambios en el stage area y deshace los cambios en el working tree

git checkout -- <nombre-archivo>

git checkout <commit> Utiliza git checkout para desplazarte por el historial de confirmaciones y consultarlo.

# **Deshacer cambios en remoto**

git revert <commit-id>

git revert @

@: Último commit

### **Actualizar desde remoto**

git remove -v : Listar todos los remotos configurados

git remote show <remote> : Mostrar información sobre el remoto

git fetch <remote>: Descargar todo los cambios, pero no lo integra en el HEAD

git pull <remote> <branch>:

Descarga y directamente lo integra/merge en el HEAD. Es decir fetch + merge

git pull --rebase : La opción "--reba‐ se" nos permite, de forma ordenada, uno a uno ir aplicando nuestros commits sobre el código que estaba en github

git fetch && git rebase --auto‐ stash: Guardar automáticamente los cambios antes de realizar la operación de rebase. Antes de ese lanzamiento, rebase simplemente se negaría a ejecutarse. Equivalente a: git stash & git pull --rebase & git stash pop

git rebase --abort

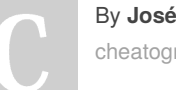

By **José Carlos** (jcarlosweb)

[cheatography.com/jcarlosweb/](http://www.cheatography.com/jcarlosweb/)

# **Actualizar desde remoto (cont)**

git rebase --continue

El concepto de **HEAD** es muy simple: se refiere al commit en el que está tu reposi‐ torio posicionado en cada momento. Por regla general HEAD suele coincidir con el último commit de la rama en la que estés, ya que habitualmente estás trabajando en lo último. Pero si te mueves hacia cualquier otro commit anterior entonces el HEAD estará más atrás.

[https://www.campusmvp.es/recursos/post/‐](https://www.campusmvp.es/recursos/post/git-los-conceptos-de-master-origin-y-head.aspx) git-los-conceptos-de-master-origin-y-he‐ ad.aspx

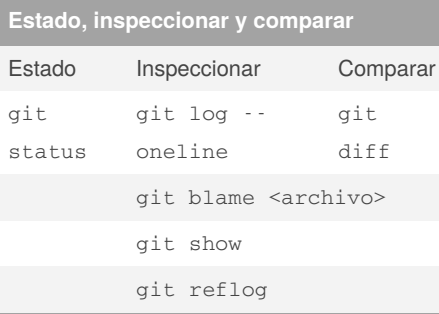

# **.Gitignore**

/docker/: Ignora solo el directorio docker

docker/: Ignora todos los directorios docker

\*.log: Ignora todos los archivos con la extensión log

/var/cache/\*: Ignorar todos los archivos de la carpeta cache

!var/cache/.gitkeep: Mantener el archivo. gitkeep

#### **Reiniciar .gitignore**

git rm -r --cached . && git add . && git commit -m "update .gitignore"

Published 13th February, 2021. Last updated 17th February, 2021. Page 2 of 3.

# **Utilidades**

**Cherry Pick**: Traerte uno varios commit de una rama a otra sin necesidad de hacer un merge git cherry-pick <commit-ID>

#### **Bisect**: Para encontrar bugs

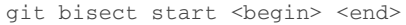

- git bisect reset
- git bisect run "test -f mojón"
- git bisect run test.sh

## **Dejar de monitorizar un archivo**

git update-index --assume-unc‐ hanged nocheck.php

#### **Volver a monotorizar**

git update-index --no-assume-‐ unchanged nocheck.php

**Stash**: coge los cambios sin confirmar (tanto los que están preparados como los que no), los guarda aparte para usarlos más adelante y, acto seguido, los deshace en el código en el que estás trabajando

git stash:Lo almacena

git stash pop: Lo recupera

git stash apply: Lo recupera, pero no lo elimina del stash

#### **Alias**

[https://stackoverflow.com/a/2553799/‐](https://stackoverflow.com/a/2553799/2046442) 2046442

#### **Git Extras**

[https://github.com/tj/git-extras/blob/master/‐](https://github.com/tj/git-extras/blob/master/Commands.md) Commands.md

### **TLDR**

<https://github.com/raylee/tldr-sh-client>

[https://explainshell.com/explain?cmd=git+c‐](https://explainshell.com/explain?cmd=git+commit+-a+-m)  $n$ mmit $+$ -a $+$ -m

<https://www.clicksolution.es/#home>

# Sponsored by **ApolloPad.com** Everyone has a novel in them. Finish Yours! <https://apollopad.com>

# Cheatography

Chuleta de Git en Español Cheat Sheet by José Carlos [\(jcarlosweb\)](http://www.cheatography.com/jcarlosweb/) via [cheatography.com/131894/cs/26603/](http://www.cheatography.com/jcarlosweb/cheat-sheets/chuleta-de-git-en-espanol)

# **Git Gui**

Source Tree

PHPStorm Git

VS Code Git

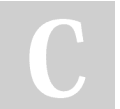

By **José Carlos** (jcarlosweb) [cheatography.com/jcarlosweb/](http://www.cheatography.com/jcarlosweb/) Published 13th February, 2021. Last updated 17th February, 2021. Page 3 of 3.

Sponsored by **ApolloPad.com** Everyone has a novel in them. Finish Yours! <https://apollopad.com>